Документация - https://doc.a-real.ru/

## **Роли**

Модуль «Роли» расположен в Меню «Пользователи и статистика». Данный модуль определяет привилегии Пользователей «ИКС» по управлению UTM. По умолчанию доступны следующие роли Пользователей «ИКС»: «Администратор», «Пользователь», «Администратор группы».

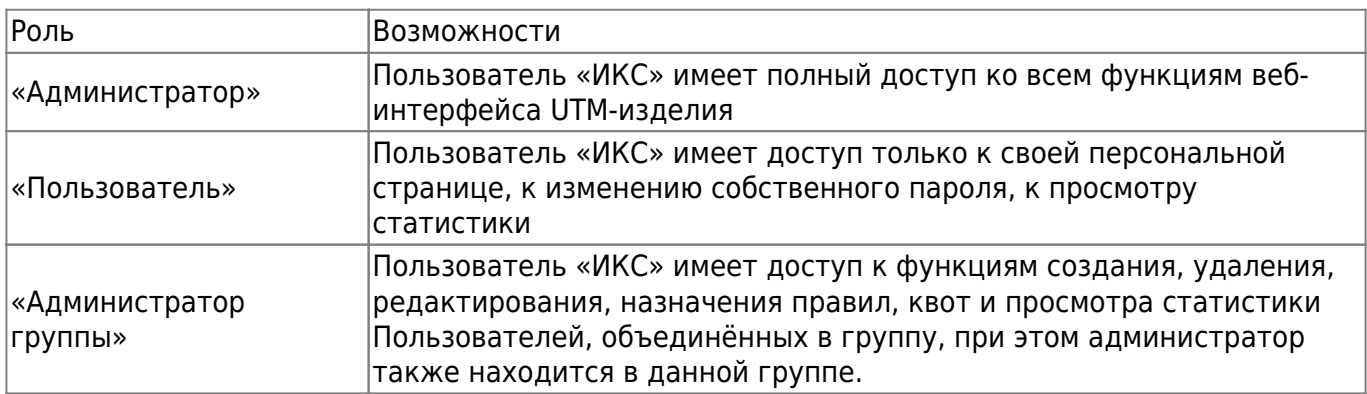

Для того чтобы создать собственную роль в «ИКС», необходимо нажать «Добавить». Будет открыто новое окно, в котором будет предложено ввести: название добавляемой роли, описание, выбрать иконку и выбрать привилегии, которые получит Пользователь «ИКС» в этой роли.

После добавления новой роли, в модуле «Наборы правил», создается пустой набор правил, жестко закрепленный за созданной ролью, аналогично наборам правил для «Пользователей», «Администраторов» и «Администраторов группы». Редактировать или удалять роли возможно все, кроме ролей «Пользователь» и «Администратор».

From: <https://doc.a-real.ru/> - **Документация**

Permanent link: **<https://doc.a-real.ru/doku.php?id=roles50>**

Last update: **2020/07/20 15:09**

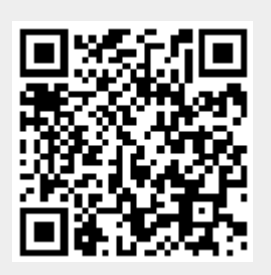